# Crowd MySQL 설정

이 문서는 Crowd MySQL 설정을 가이드를 제공하기 위해 작성되었다.

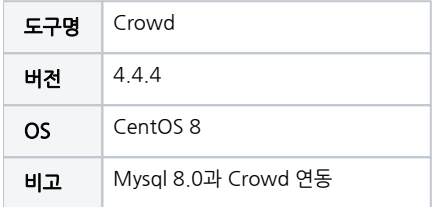

- [1. MySQL 데이터베이스 생성과 구성](#page-0-0)
- [2. JDBC 드라이브 복사](#page-0-1)
- [3. Crowd 실행](#page-1-0)
- [4. Crowd Set up](#page-1-1) [참조 링크](#page-6-0)
- 

# <span id="page-0-0"></span>1. MySQL 데이터베이스 생성과 구성

데이터베이스 생성

```
CREATE DATABASE crowddb CHARACTER SET utf8 COLLATE utf8_bin;
```
#### 사용자 생성 및 권한 설정

```
//localhost
CREATE USER 'crowduser'@'localhost' IDENTIFIED BY 'password';
GRANT ALL PRIVILEGES ON crowddb.* TO 'crowduser'@'localhost' with grant option;
//localhost&
CREATE USER 'crowduser'@'%' IDENTIFIED BY 'password';
GRANT ALL PRIVILEGES ON crowddb.* TO 'crowduser'@'%' with grant option;
```
flush privileges;

사용자 권한 확인

```
SHOW GRANTS FOR 'crowduser'@'localhost';
SHOW GRANTS FOR 'crowduser'@'%';
```
#### my.cnf 수정

옵션 추가 후 mysql 재기동

```
// 
[mysqld]
...
character-set-server=utf8
collation-server=utf8_bin
default-storage-engine=INNODB
transaction-isolation = READ-COMMITTED
```
### <span id="page-0-1"></span>2. JDBC 드라이브 복사

#### 아래 링크에서 다운로드

<https://dev.mysql.com/downloads/connector/j/>

압축 해제 후 mysql-connector-java-5.x.x-bin.jar 파일을 다음 경로로 이동

<Crowd-Install>/apache-tomcat/lib/

### <span id="page-1-0"></span>3. Crowd 실행

```
//Crowd Start
<Crowd-Install>/start_crowd.sh
```

```
//Crowd Stop
<Crowd-Install>/stop_crowd.sh
```
### <span id="page-1-1"></span>4. Crowd Set up

#### 웹 브라우저에 Crowd URL을 입력하여 접속

http://ip:8095 또는 <http://localost:8095>

```
Set up Crowd 버튼 클릭
```
### **A ATLASSIAN**

### **Atlassian Crowd**

### Crowd - Identity management for web apps

Crowd is an application security framework that handles authentication and authorisation calls for your web applications. With Crowd you can quickly integrate web applications into a single security architecture that supports single sign-on and centralised identity management.

The application is divided into two parts:

- The administration console is a clean and powerful web interface to manage directories, users and their security rights.
- The integration API provides a platform neutral way to integrate web applications into a single security architecture. With the integration API applications can quickly access user information or perform security checks.

The first time you access the Crowd console, you will be walked through the initial configuration of your deployment.

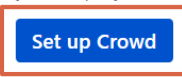

### **Crowd OpenID server**

The Crowd OpenID server implements the OpenID specification. When using your Crowd OpenID login, you can have the same username and password for the public websites you use that support OpenID.

View OpenID server

라이선스 입력

### **Getting Started**

Documentation

**FAQ** 

Support

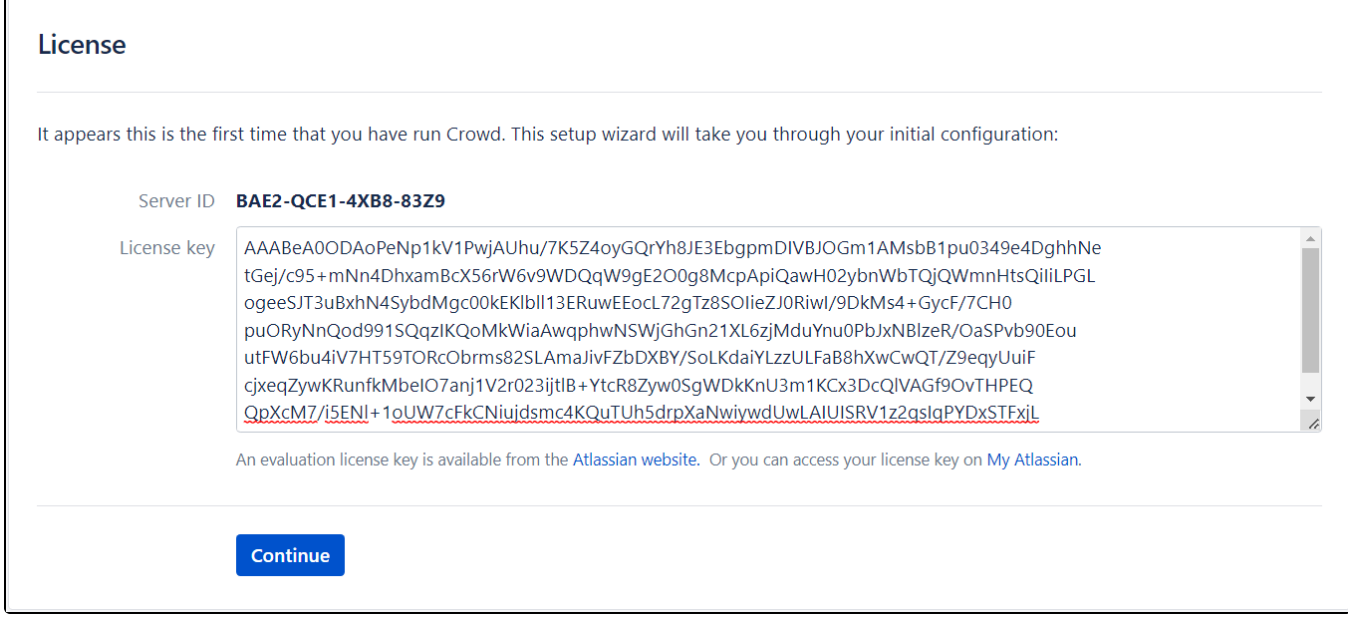

New installation 선택

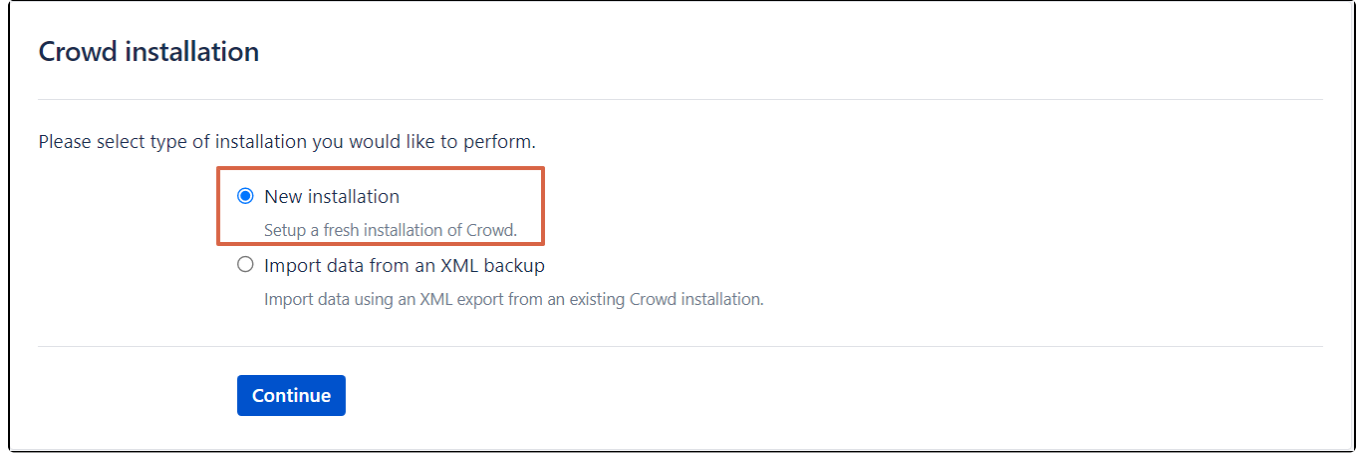

JDBC connection 선택 > Database MySQL 8 선택

선택 후 초기 화면

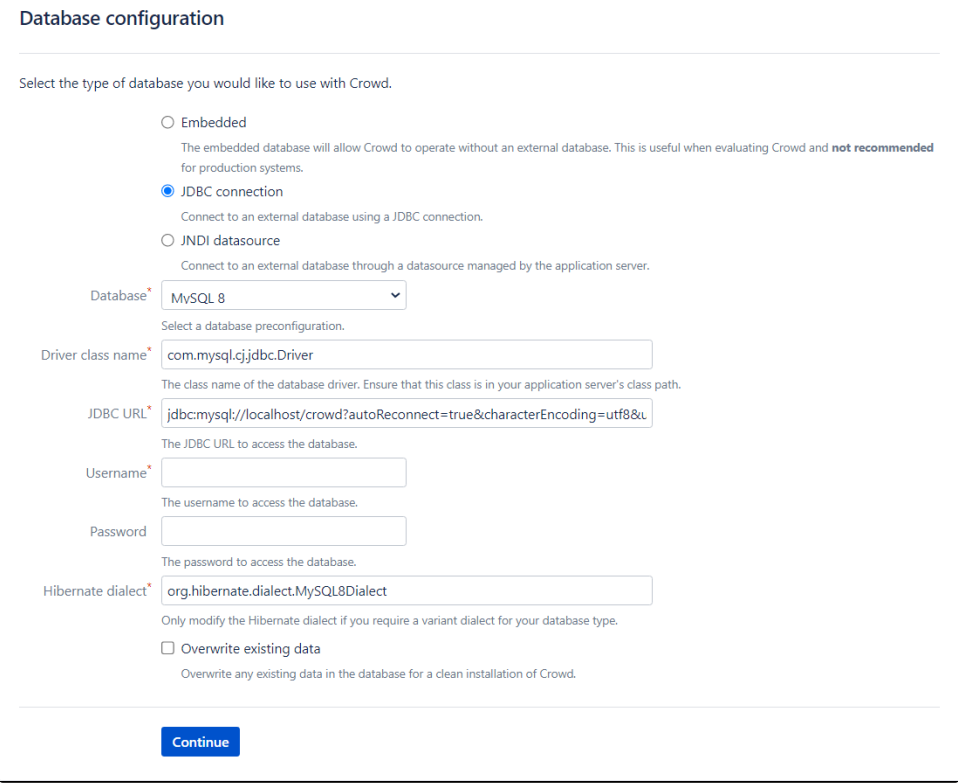

### Database Configure

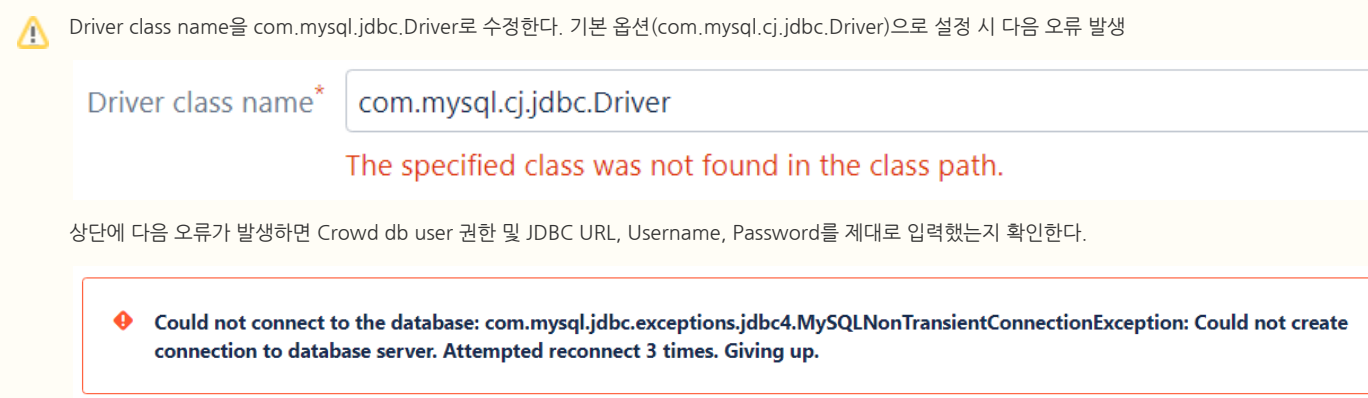

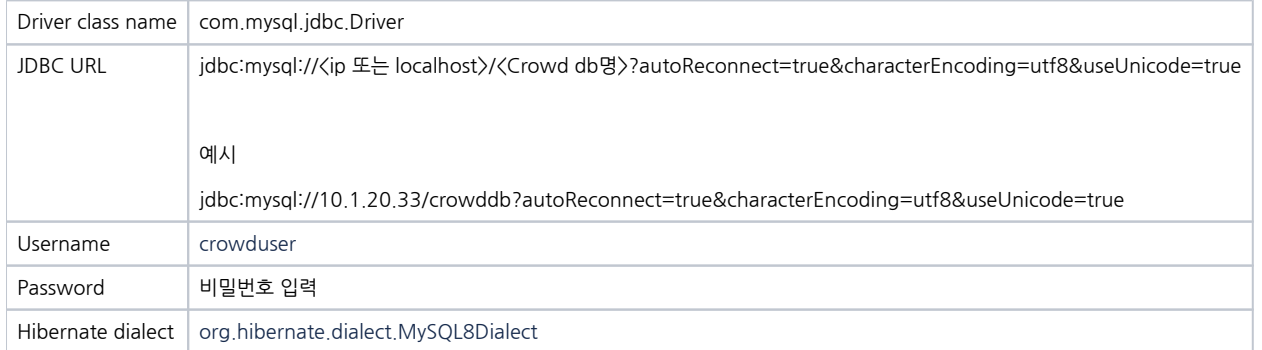

입력값 참고 사진

Continue 후 오류 메시지 발생하지 않으면 데이터베이스 구성 중이므로 기다린다.

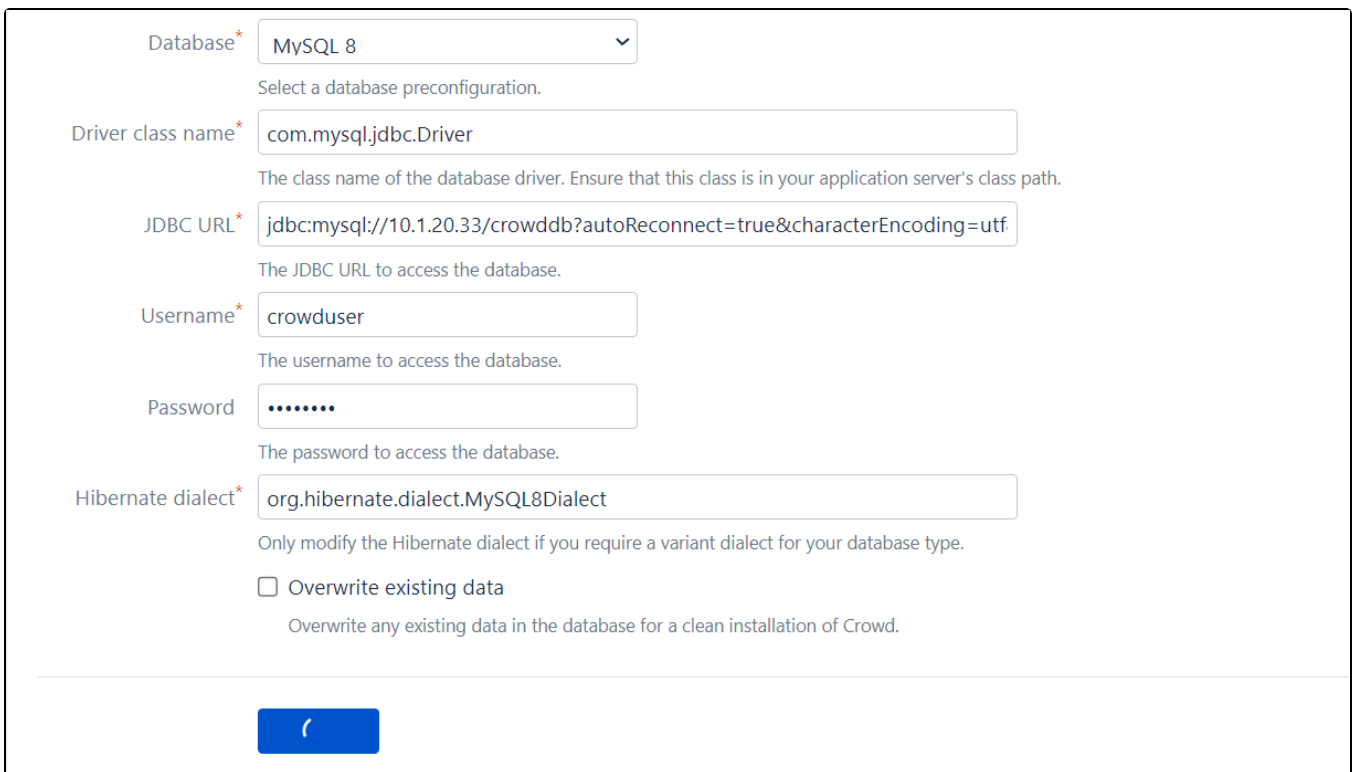

### Continue

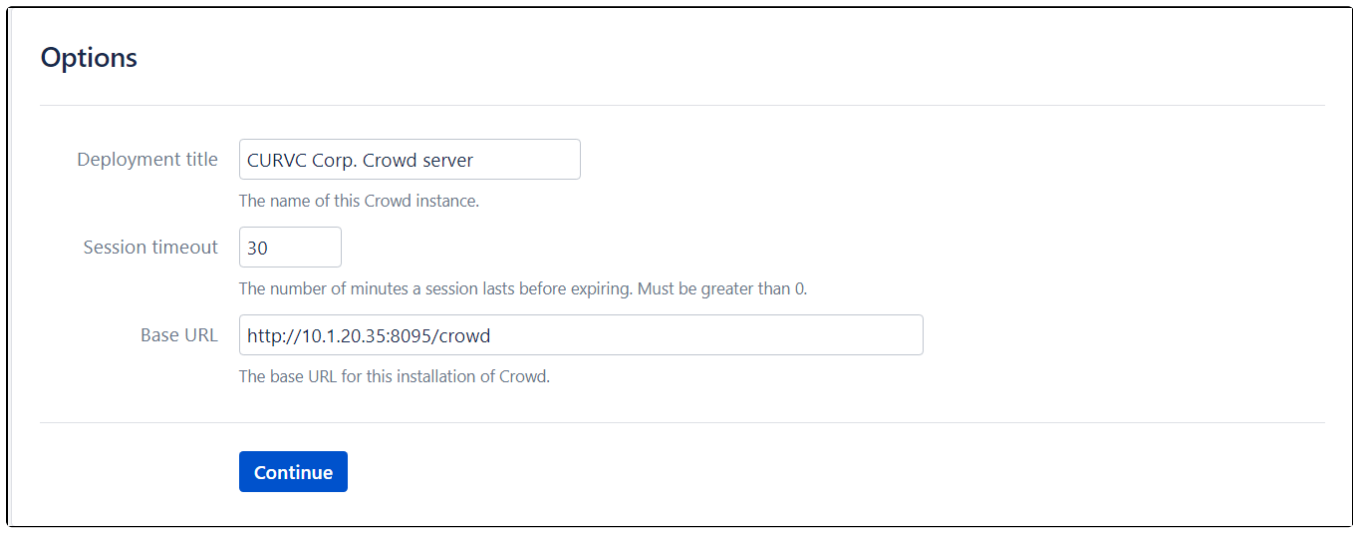

Continue

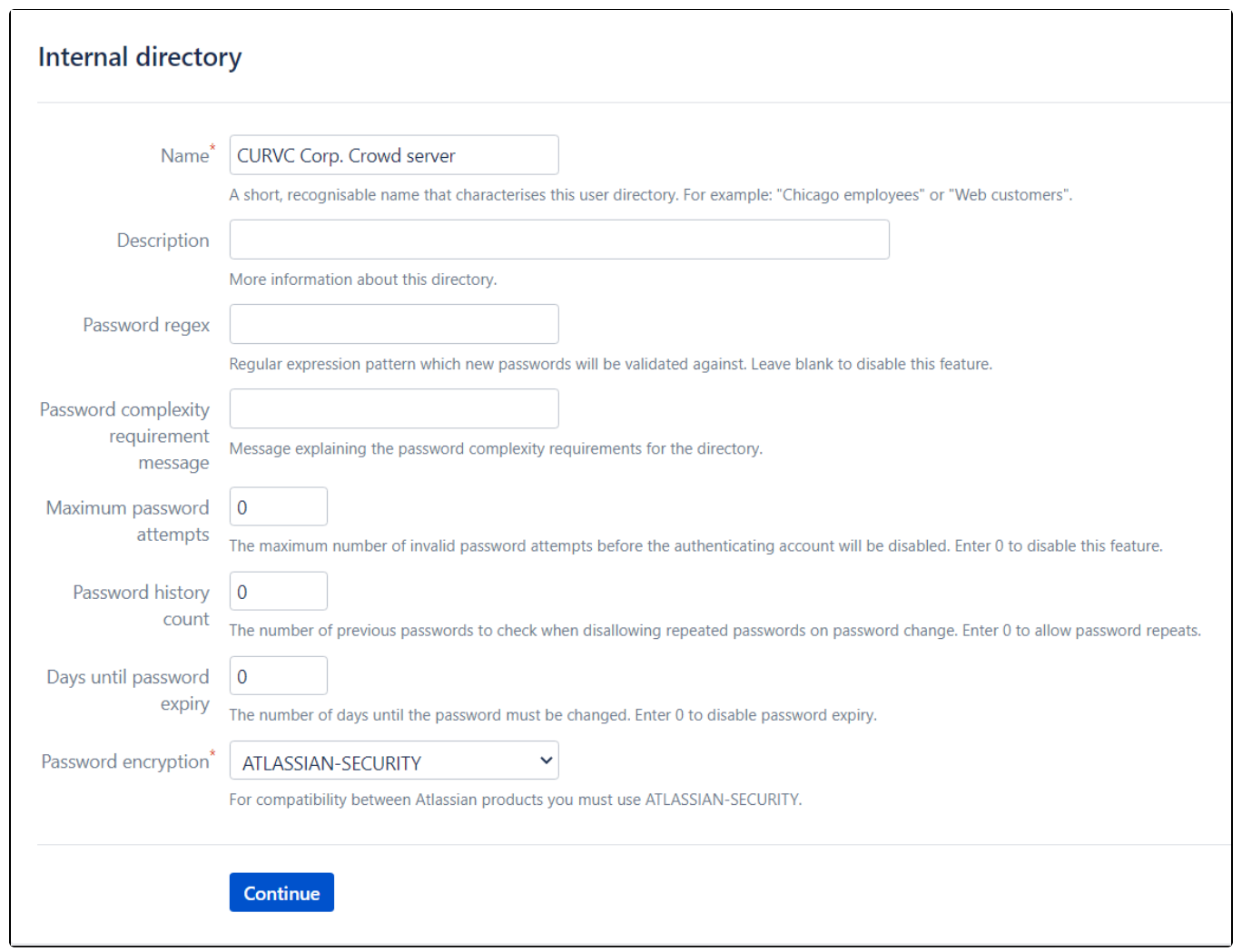

관리자 계정 생성

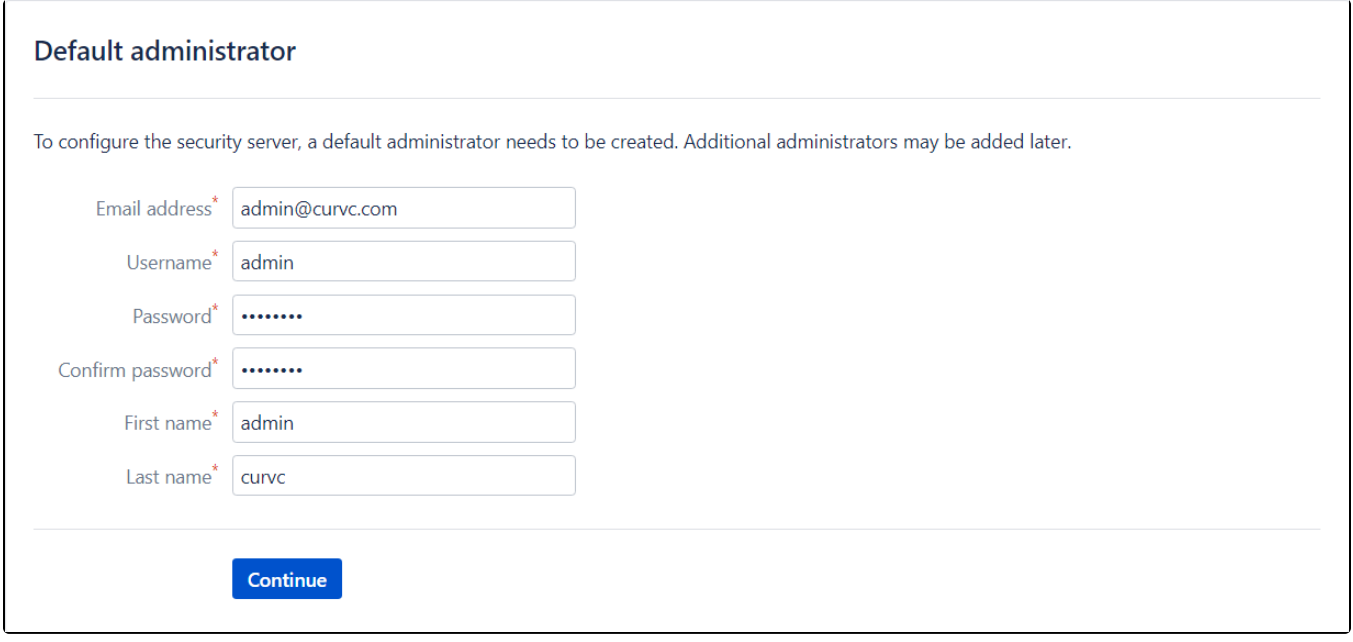

Continue

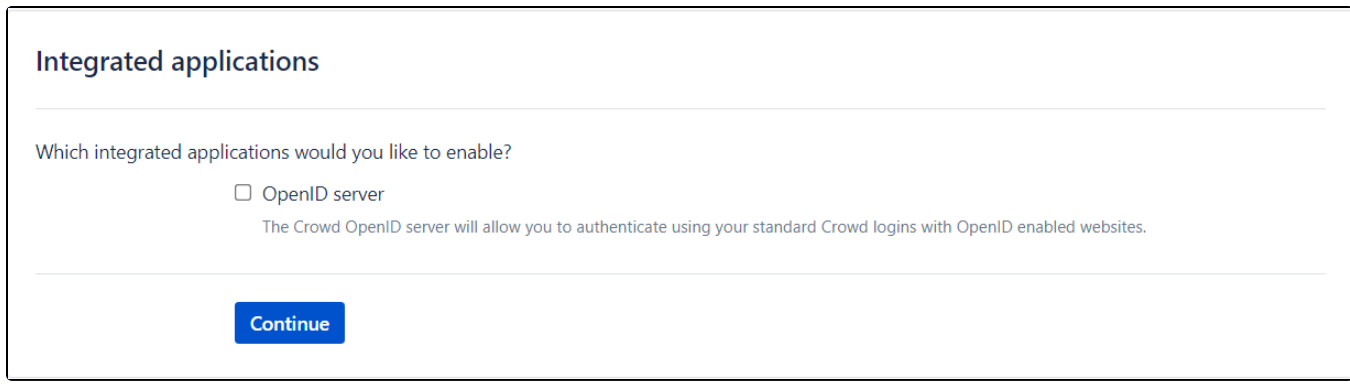

생성한 관리자로 로그인

<span id="page-6-0"></span>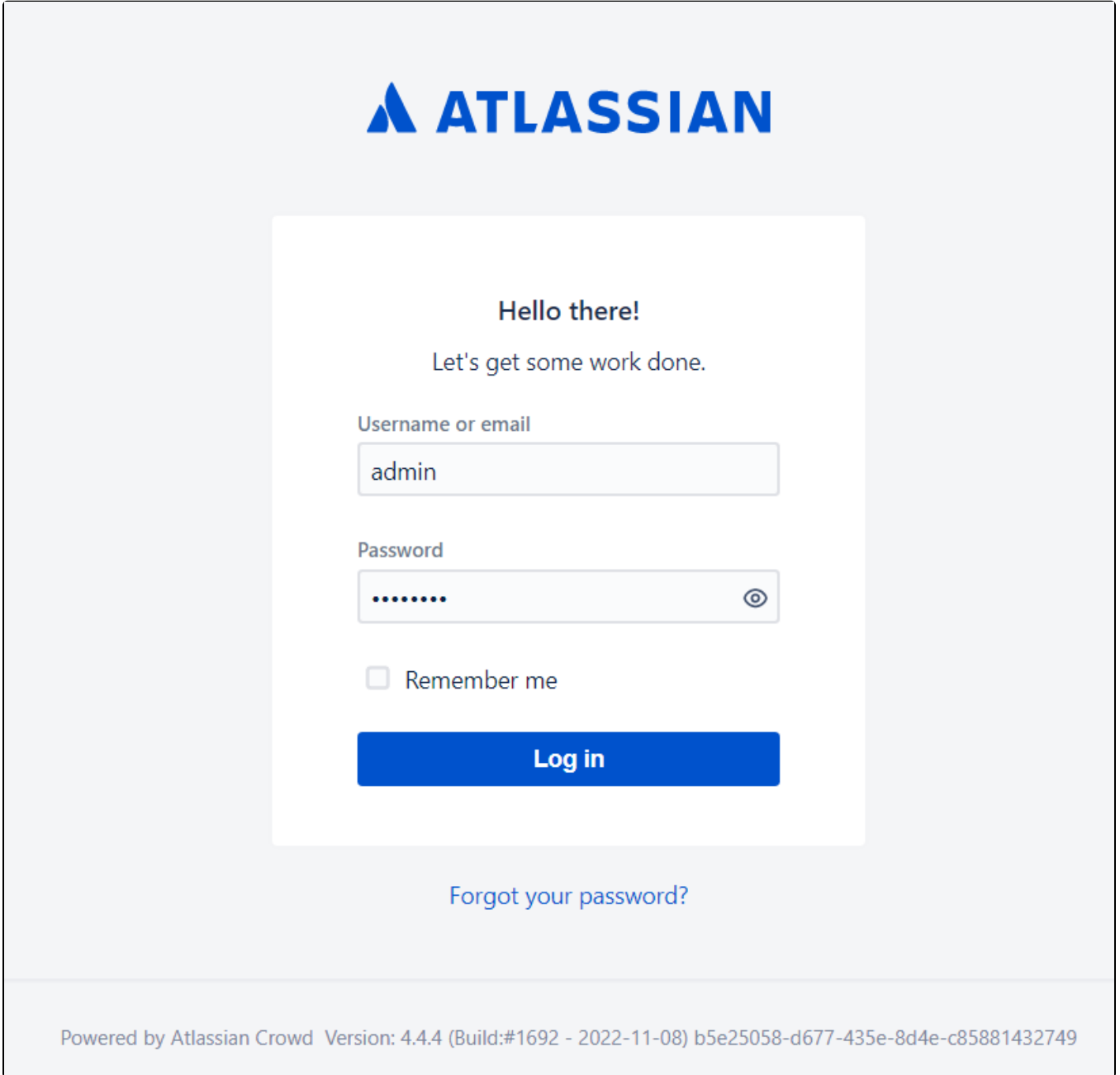

# 참조 링크

<https://confluence.atlassian.com/crowd/mysql-4030924.html>